Инструкция для лиц, добровольно вступивших в правоотношения по обязательному социальному страхованию на случай временной нетрудоспособности и в связи с материнством, для подачи сведений и документов, необходимых для назначения и выплаты пособия по беременности и родам в электронном виде

- 1. Заходим на сайт госуслуги [https://www.gosuslugi.ru/,](https://www.gosuslugi.ru/) авторизуемся
- 2. Переходим на сайт<https://lk.sfr.gov.ru/>
- 3. Во вкладке кабинеты нажимаем войти в Кабинет страхователя

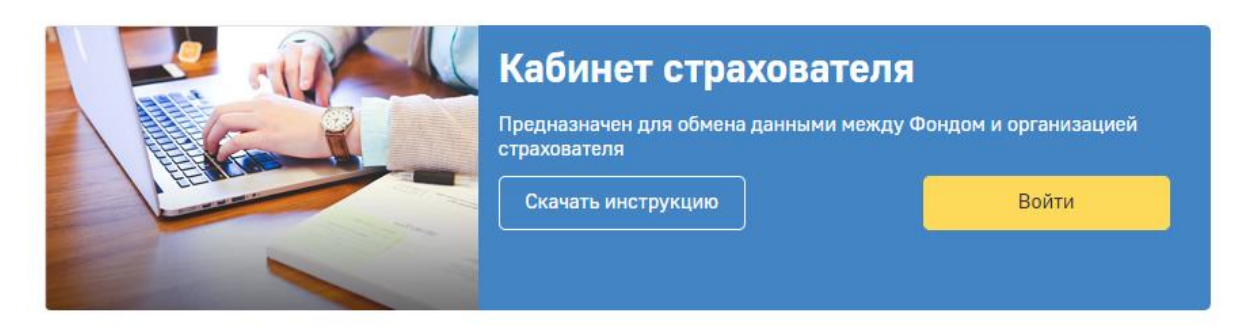

- 4. Даем согласие на предоставление данных портала госуслуг личному кабинету СФР.
- 5. Попадаем на сайт<https://cabinets.fss.ru/insurer#/home> и переходим внизу во вкладку «Заявления от добровольно застрахованых лиц на выплату ВНиМ»

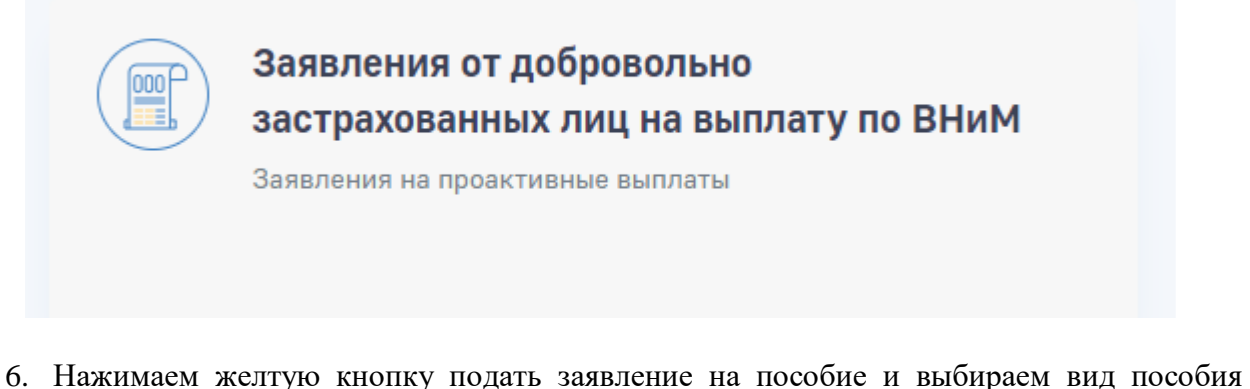

- который нам нужен, у нас будет «Пособие по беременности и родам» и заполняем следующие поля:
- номер электронного листка нетрудоспособности

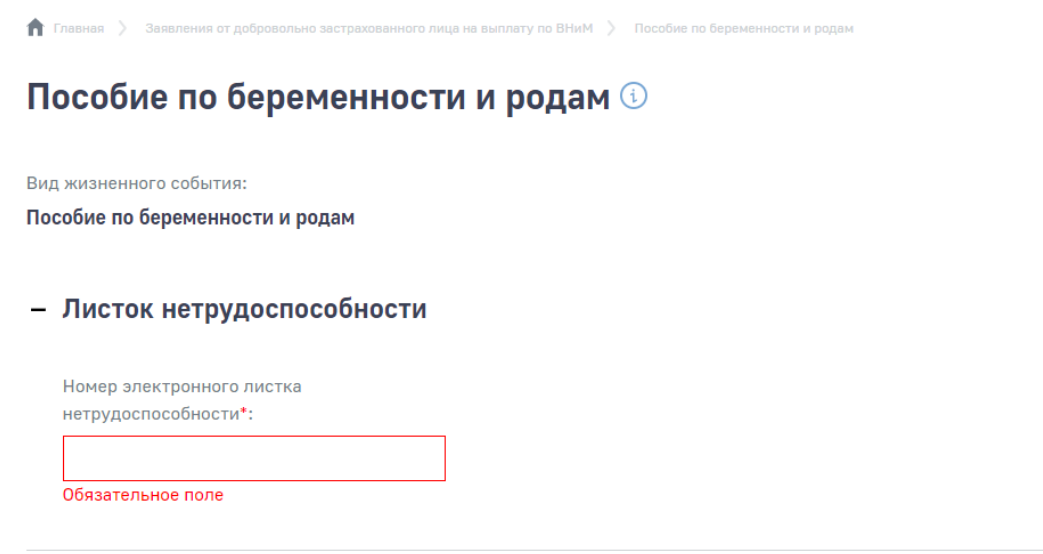

- Сведения о добровольно застрахованном лице
- 7. Далее заполняем сведения о добровольно застрахованном лице. ФИО, дата рождения и пол заполняются автоматически. Надо внести Цифровой код страны (для граждан России — 643) и добавить номер контактного телефона. Сведения о документе удостоверяющем личность заполняются автоматически.
- 8. Далее заполняем сведения о способе получения пособия. Если это карта МИР, нужно внести только номер карты. Нажимаем кнопку сохранить и видим вот такое окно.

## Пособие по беременности и родам **©**

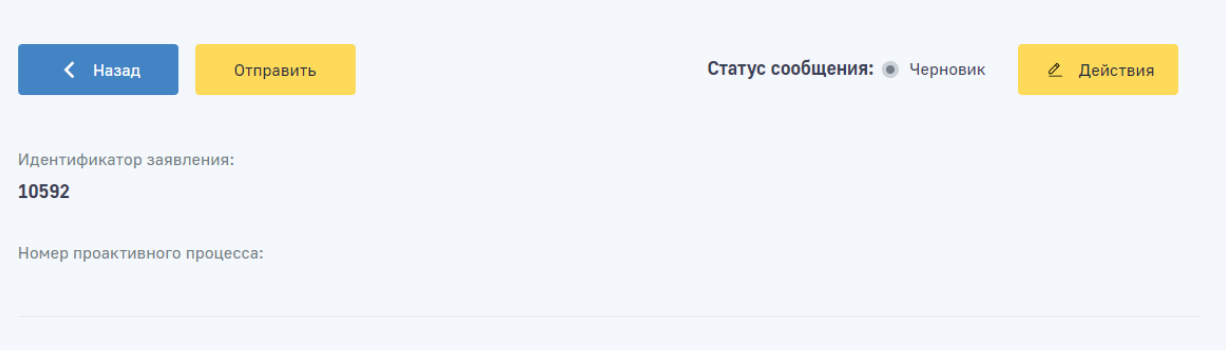

9. Нажимаем кнопку отправить, выбираем ПЭП, готово.